Subject: Schizophrenia Posted by [smac0031](http://www.megalextoria.com/forum2/index.php?t=usrinfo&id=727) on Mon, 12 Nov 2018 00:22:18 GMT [View Forum Message](http://www.megalextoria.com/forum2/index.php?t=rview&th=102893&goto=375856#msg_375856) <> [Reply to Message](http://www.megalextoria.com/forum2/index.php?t=post&reply_to=375856)

I've asked for help before on my newer intel machine on which no printer driver

works with El Capitan for my Brother HL-1440 printer.

You guys have sent me suggestions and I thank you and none of them work.

None of the printer drivers work. Any instructions to mess around in **Terminal** 

don't work. I've downloaded step by step instructions for doing things in Terminal and those don't work either.

Finally, I did buy version of 10.6 Mac OS and a new hard drive and installed it. I successfully installed the HL-1440 driver and it works, however neither system works with each other. I can't print any files from El Capitan. I don't have permissions. I screw around with permissions like running Hard Drive utility and nothing changes. Screwing around with the permissions panel in Info doesn't change anything.

I see there is a master password in Terminal. I have never messed with that. I don't

know what it does. I have a bunch of files I need to print. I'm not getting anywhere.

Any help would be appreciated.

Thanks.

--

-- You received this message because you are a member of G-Group, a group for those using G3, G4, and G5 desktop Macs - with a particular focus on Power Macs.

The list FAQ is at http://lowendmac.com/lists/g-list.shtml and our netiquette guide is at http://www.lowendmac.com/lists/netiquette.shtml

To post to this group, send email to g3-5-list@googlegroups.com

For more options, visit this group at http://groups.google.com/group/g3-5-list

---

You received this message because you are subscribed to the Google Groups "G-Group" group. To unsubscribe from this group and stop receiving emails from it, send an email to g3-5-list+unsubscribe@googlegroups.com.

For more options, visit https://groups.google.com/d/optout.

## Subject: Re: Schizophrenia Posted by [Jim Scott](http://www.megalextoria.com/forum2/index.php?t=usrinfo&id=1423) on Mon, 12 Nov 2018 01:26:01 GMT [View Forum Message](http://www.megalextoria.com/forum2/index.php?t=rview&th=102893&goto=375857#msg_375857) <> [Reply to Message](http://www.megalextoria.com/forum2/index.php?t=post&reply_to=375857)

According to Brother, it has HL-1440 drivers for download that support Mac OS 8.x-9.x, and all the way up to Mac OS 10.10. That's a very long time span. But the HL-1440 is a discontinued product, so it's no surprise there is no driver for Mac OS 10.11 and newer, even though Brother's support pages incorrectly say there is a 10.11 driver.

You've got several choices: buy a new(er) printer that works with your current setup; export the files you want to print to a USB drive and go to a print shop or a friend who has the same application on a Mac and thus can print them; or use Migration Assistant to import the application that created the files and your user folder (which is where the files are stored) into a new installation of 10.10 on that new hard drive in another Mac. This might even work with Mac OS 10.6, but the newer the better. Make sure your application is compatible with whichever version of Mac OS you choose.

Keep in mind that your user folder data on the 10.11 installation cannot be imported into the 10.10 or 10.6 installation user folder if you have the same user name on both installations. So you will need to have a different user name for the HL-1440-compatible 10.6 or 10.10 installation user folder. This is how you get around permissions issues.

On the other hand, there may be a possibility Migration Assistant will not let you copy a user folder to an earlier version of Mac OS.

Do not bother with master password in Terminal.

Jim Scott Eureka, CA

Sent from my iPad

> On Nov 11, 2018, at 4:22 PM, smac0031 <m.smurph001@gmail.com> wrote:

>

> I've asked for help before on my newer intel machine on which no printer driver

> works with El Capitan for my Brother HL-1440 printer.

>

> You guys have sent me suggestions and I thank you and none of them work.

>

- > None of the printer drivers work. Any instructions to mess around in Terminal
- > don't work. I've downloaded step by step instructions for doing things in
- > Terminal and those don't work either.
- >
- > Finally, I did buy version of 10.6 Mac OS and a new hard drive and installed it. I successfully
- > installed the HL-1440 driver and it works, however neither system works with
- > each other. I can't print any files from El Capitan. I don't have permissions. I screw
- > around with permissions like running Hard Drive utility and nothing changes. Screwing
- > around with the permissions panel in Info doesn't change anything.

>

> I see there is a master password in Terminal. I have never messed with that. I don't

> know what it does. I have a bunch of files I need to print. I'm not getting anywhere.

>

> Any help would be appreciated.

>

> Thanks.

 $> -$ 

 $> -$ 

> You received this message because you are a member of G-Group, a group for those using G3, G4, and G5 desktop Macs - with a particular focus on Power Macs.

> The list FAQ is at http://lowendmac.com/lists/g-list.shtml and our netiquette guide is at http://www.lowendmac.com/lists/netiquette.shtml

> To post to this group, send email to g3-5-list@googlegroups.com

> For more options, visit this group at http://groups.google.com/group/g3-5-list

> > ---

> You received this message because you are subscribed to the Google Groups "G-Group" group.

> To unsubscribe from this group and stop receiving emails from it, send an email to g3-5-list+unsubscribe@googlegroups.com.

> For more options, visit https://groups.google.com/d/optout.

--

-- You received this message because you are a member of G-Group, a group for those using G3, G4, and G5 desktop Macs - with a particular focus on Power Macs.

The list FAQ is at http://lowendmac.com/lists/g-list.shtml and our netiquette guide is at http://www.lowendmac.com/lists/netiquette.shtml

To post to this group, send email to g3-5-list@googlegroups.com

For more options, visit this group at http://groups.google.com/group/g3-5-list

---

You received this message because you are subscribed to the Google Groups "G-Group" group. To unsubscribe from this group and stop receiving emails from it, send an email to g3-5-list+unsubscribe@googlegroups.com.

For more options, visit https://groups.google.com/d/optout.

Subject: Re: Schizophrenia Posted by [Bruce Johnson](http://www.megalextoria.com/forum2/index.php?t=usrinfo&id=725) on Mon, 12 Nov 2018 16:50:56 GMT [View Forum Message](http://www.megalextoria.com/forum2/index.php?t=rview&th=102893&goto=375910#msg_375910) <> [Reply to Message](http://www.megalextoria.com/forum2/index.php?t=post&reply_to=375910)

I have occasionally had luck using Gimp-print to set up unsupported printers : http://gimp-print.sourceforge.net/MacOSX.php

Your HL-1440 is on the list of supported printers. It may not support all the features (or work well

at all, as I said my success has been 'occasional')

I agree with Jim, though, the simplest solution is to find a printer that will work.

-- Bruce Johnson University of Arizona College of Pharmacy Information Technology Group

Institutions do not have opinions, merely customs

\_\_\_\_\_\_\_\_\_\_\_\_\_\_\_\_\_\_\_\_\_\_\_\_\_\_\_\_\_\_\_\_\_\_\_\_\_\_\_\_

From: g3-5-list@googlegroups.com <g3-5-list@googlegroups.com> on behalf of smac0031 <m.smurph001@gmail.com> Sent: Sunday, November 11, 2018 5:22 PM To: G-Group Subject: Schizophrenia

I've asked for help before on my newer intel machine on which no printer driver works with El Capitan for my Brother HL-1440 printer.

You guys have sent me suggestions and I thank you and none of them work.

None of the printer drivers work. Any instructions to mess around in Terminal don't work. I've downloaded step by step instructions for doing things in Terminal and those don't work either.

Finally, I did buy version of 10.6 Mac OS and a new hard drive and installed it. I successfully installed the HL-1440 driver and it works, however neither system works with each other. I can't print any files from El Capitan. I don't have permissions. I screw around with permissions like running Hard Drive utility and nothing changes. Screwing around with the permissions panel in Info doesn't change anything.

I see there is a master password in Terminal. I have never messed with that. I don't know what it does. I have a bunch of files I need to print. I'm not getting anywhere.

Any help would be appreciated.

Thanks.

-- --

You received this message because you are a member of G-Group, a group for those using G3, G4, and G5 desktop Macs - with a particular focus on Power Macs.

The list FAQ is at http://lowendmac.com/lists/g-list.shtml and our netiquette guide is at http://www.lowendmac.com/lists/netiquette.shtml

To post to this group, send email to g3-5-list@googlegroups.com

For more options, visit this group at http://groups.google.com/group/g3-5-list

---

You received this message because you are subscribed to the Google Groups "G-Group" group. To unsubscribe from this group and stop receiving emails from it, send an email to g3-5-list+unsubscribe@googlegroups.com<mailto:g3-5-list+unsubscribe@googlegroups.com>. For more options, visit https://groups.google.com/d/optout.

--

--

You received this message because you are a member of G-Group, a group for those using G3, G4, and G5 desktop Macs - with a particular focus on Power Macs.

The list FAQ is at http://lowendmac.com/lists/g-list.shtml and our netiquette guide is at http://www.lowendmac.com/lists/netiquette.shtml

To post to this group, send email to g3-5-list@googlegroups.com

For more options, visit this group at http://groups.google.com/group/g3-5-list

---

You received this message because you are subscribed to the Google Groups "G-Group" group. To unsubscribe from this group and stop receiving emails from it, send an email to g3-5-list+unsubscribe@googlegroups.com.

For more options, visit https://groups.google.com/d/optout.

Subject: Re: Schizophrenia Posted by [NODEraser](http://www.megalextoria.com/forum2/index.php?t=usrinfo&id=9937) on Tue, 13 Nov 2018 18:18:43 GMT [View Forum Message](http://www.megalextoria.com/forum2/index.php?t=rview&th=102893&goto=376013#msg_376013) <> [Reply to Message](http://www.megalextoria.com/forum2/index.php?t=post&reply_to=376013)

On Mon, Nov 12, 2018 at 8:51 AM Bruce Johnson <johnson@pharmacy.arizona.edu> wrote:

>

> I have occasionally had luck using Gimp-print to set up unsupported printers :

http://gimp-print.sourceforge.net/MacOSX.php

>

> Your HL-1440 is on the list of supported printers. It may not support all the features (or work well at all, as I said my success has been 'occasional') >

I use GIMP/Gutenprint with an HP DeskJet 648C (circa 1999) and my MacBook Pro (Mid-2010) running El Capitan (10.11.6). This printer was previously connected to a Windows machine; Gutenprint does take a bit longer to spool and print since it doesn't have all the options like the Windows driver, but it works.

--

[Greg Bennett]

-Independent Carpenter, Electrician & Lighting Designer

-Purveyor of Classic Apple & Macintosh Gear http://www.hsiprodsvcs.com/ http://www.macshack.us/

--  $-$ 

You received this message because you are a member of G-Group, a group for those using G3, G4, and G5 desktop Macs - with a particular focus on Power Macs.

The list FAQ is at http://lowendmac.com/lists/g-list.shtml and our netiquette guide is at http://www.lowendmac.com/lists/netiquette.shtml

To post to this group, send email to g3-5-list@googlegroups.com

For more options, visit this group at http://groups.google.com/group/g3-5-list

---

You received this message because you are subscribed to the Google Groups "G-Group" group. To unsubscribe from this group and stop receiving emails from it, send an email to g3-5-list+unsubscribe@googlegroups.com.

For more options, visit https://groups.google.com/d/optout.

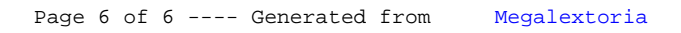